## **In de wind** – video les

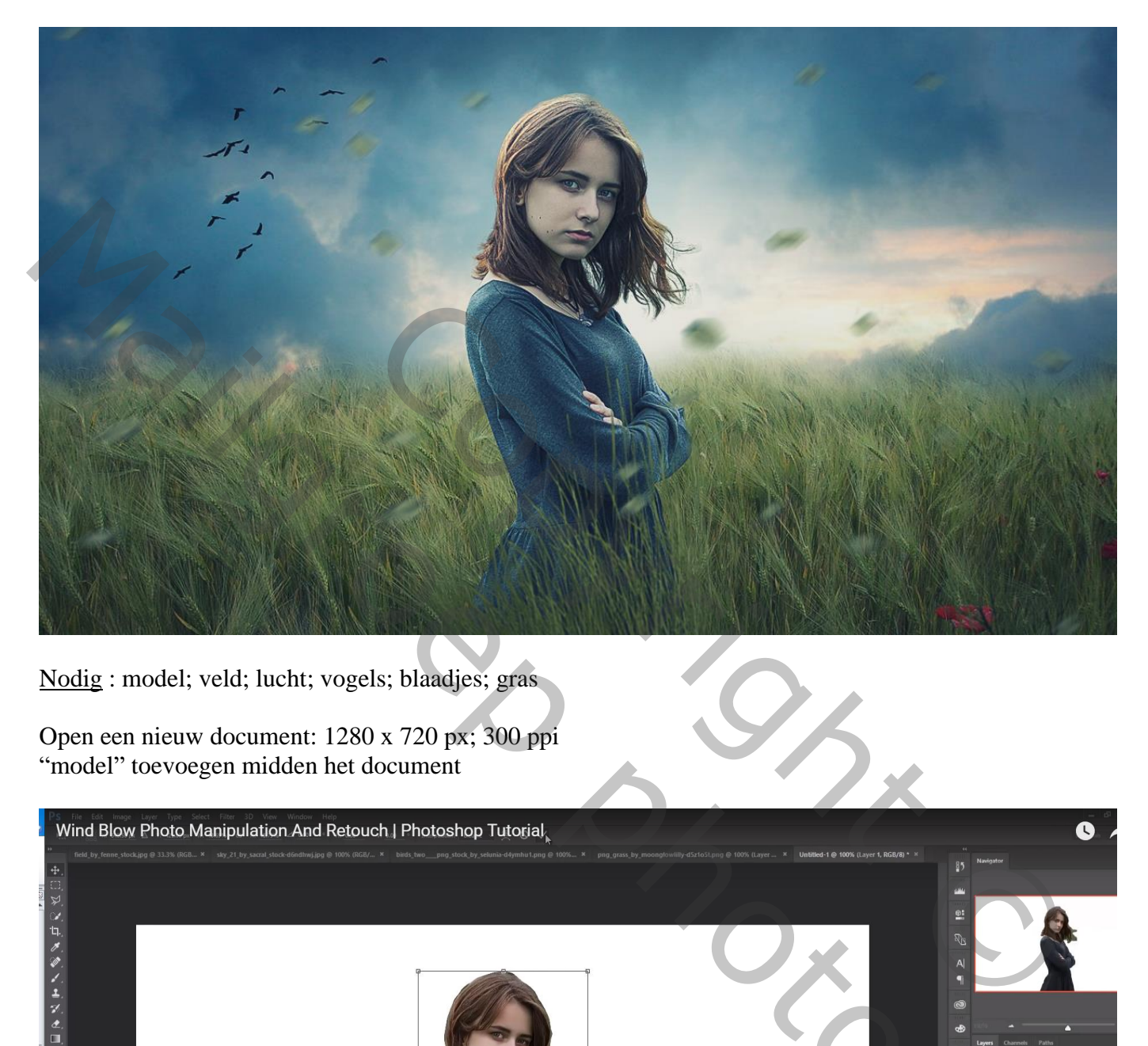

Nodig : model; veld; lucht; vogels; blaadjes; gras

Open een nieuw document: 1280 x 720 px; 300 ppi "model" toevoegen midden het document

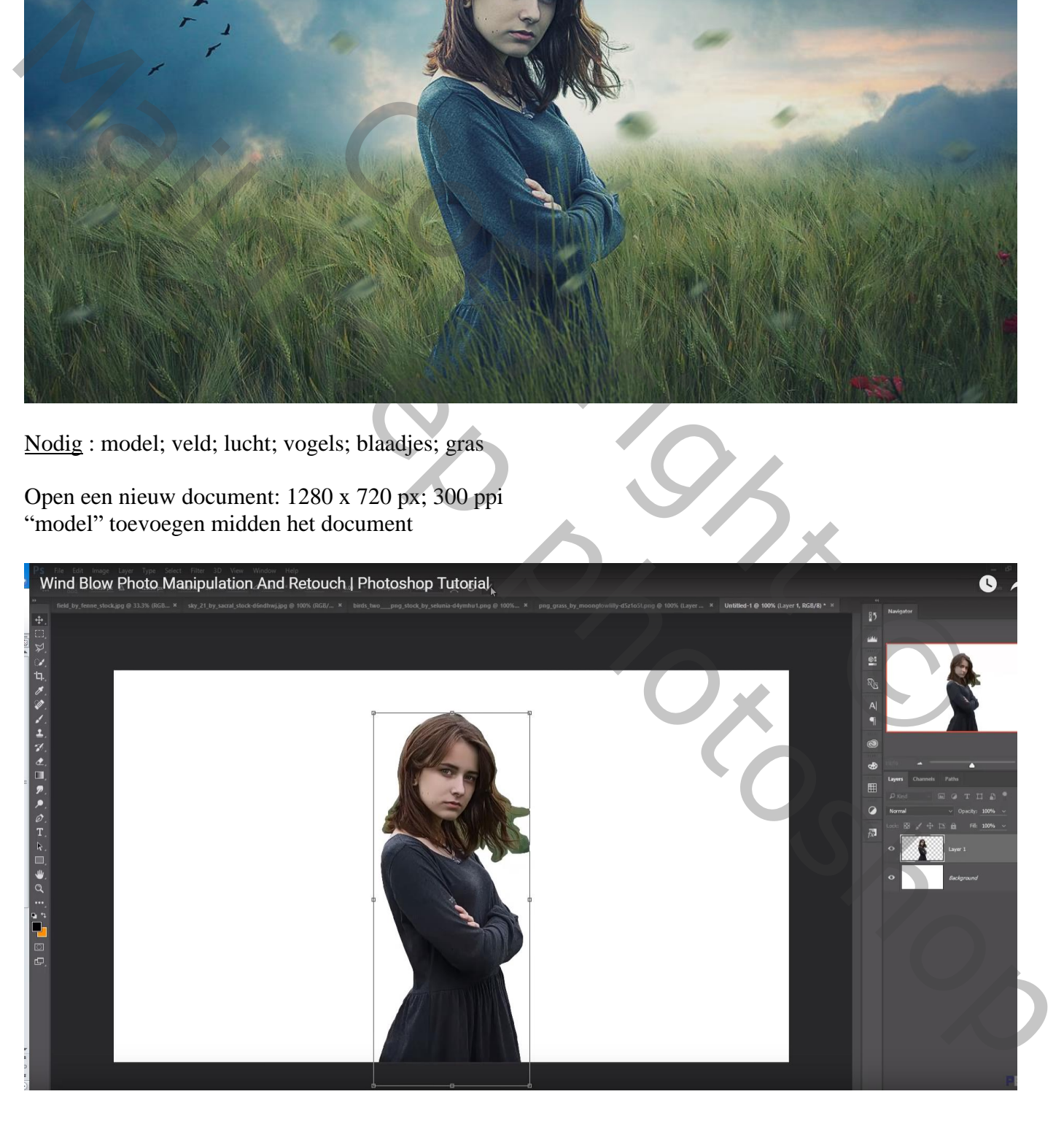

Rechthoekige selectie onderaan de afbeelding "veld"; toevoegen ; laag dan onder laag "meisje" slepen

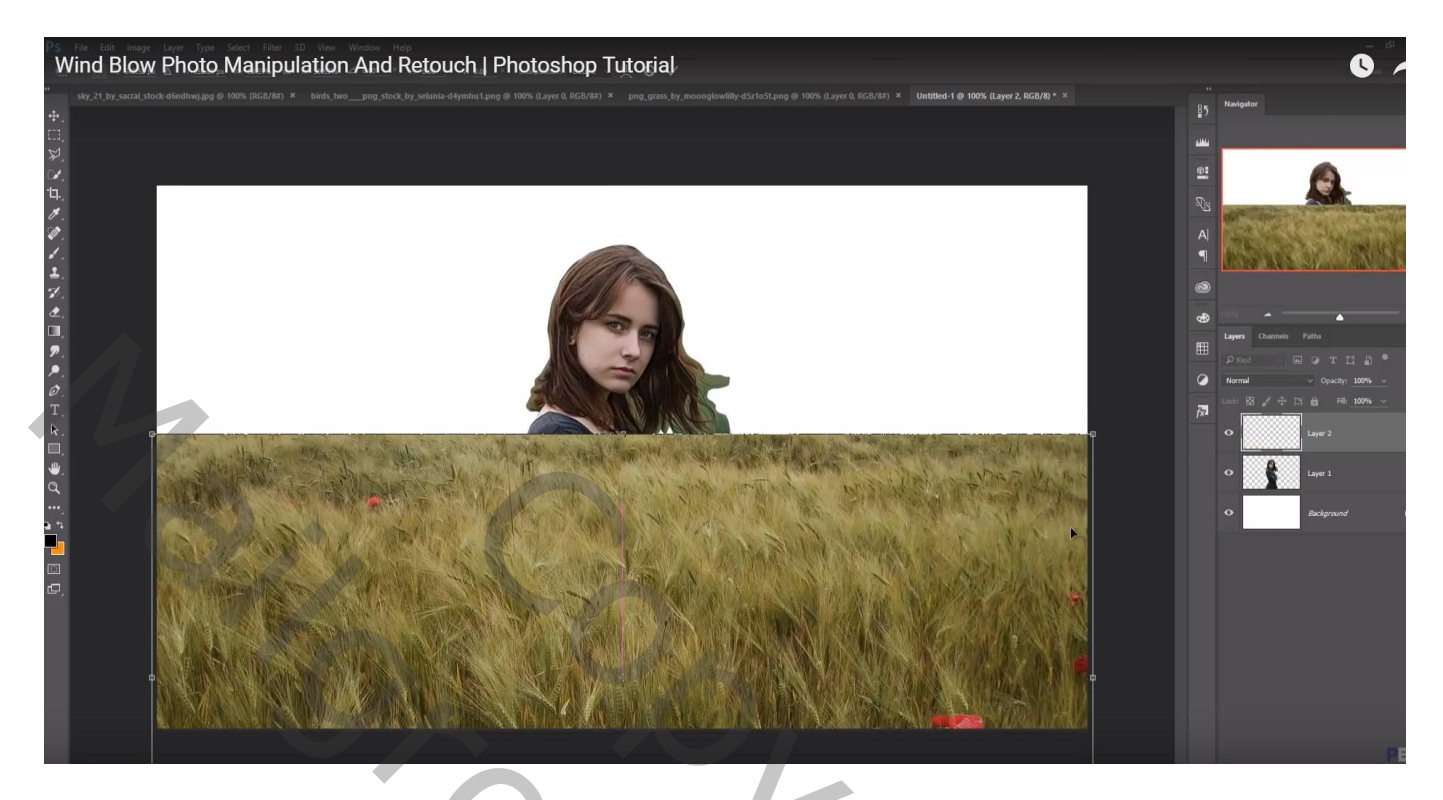

De "lucht" toevoegen; laag onder laag "veld" slepen

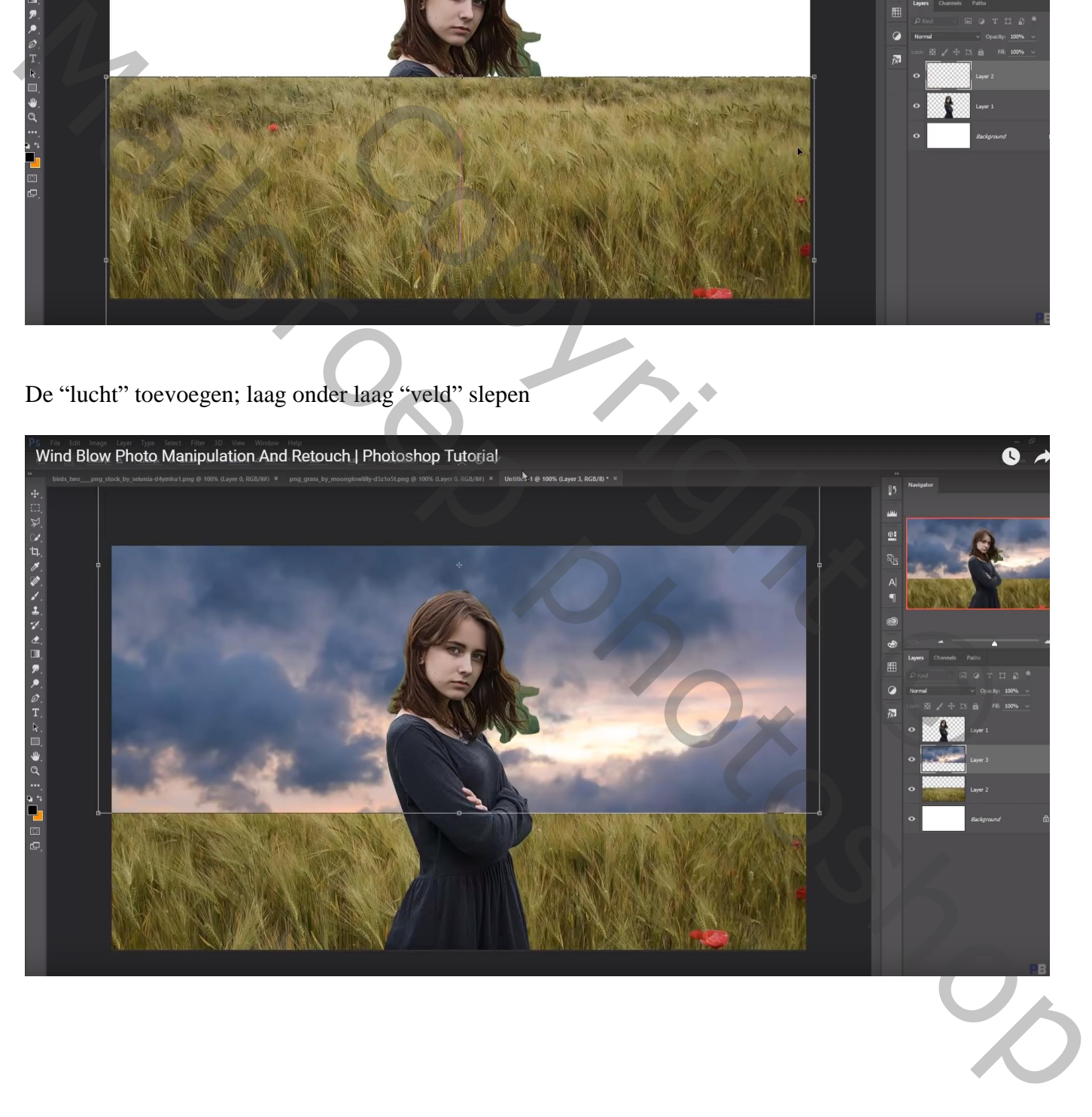

## Voeg aan laag "veld" een laagmasker toe; zacht zwart penseel; randen bovenaan verwijderen

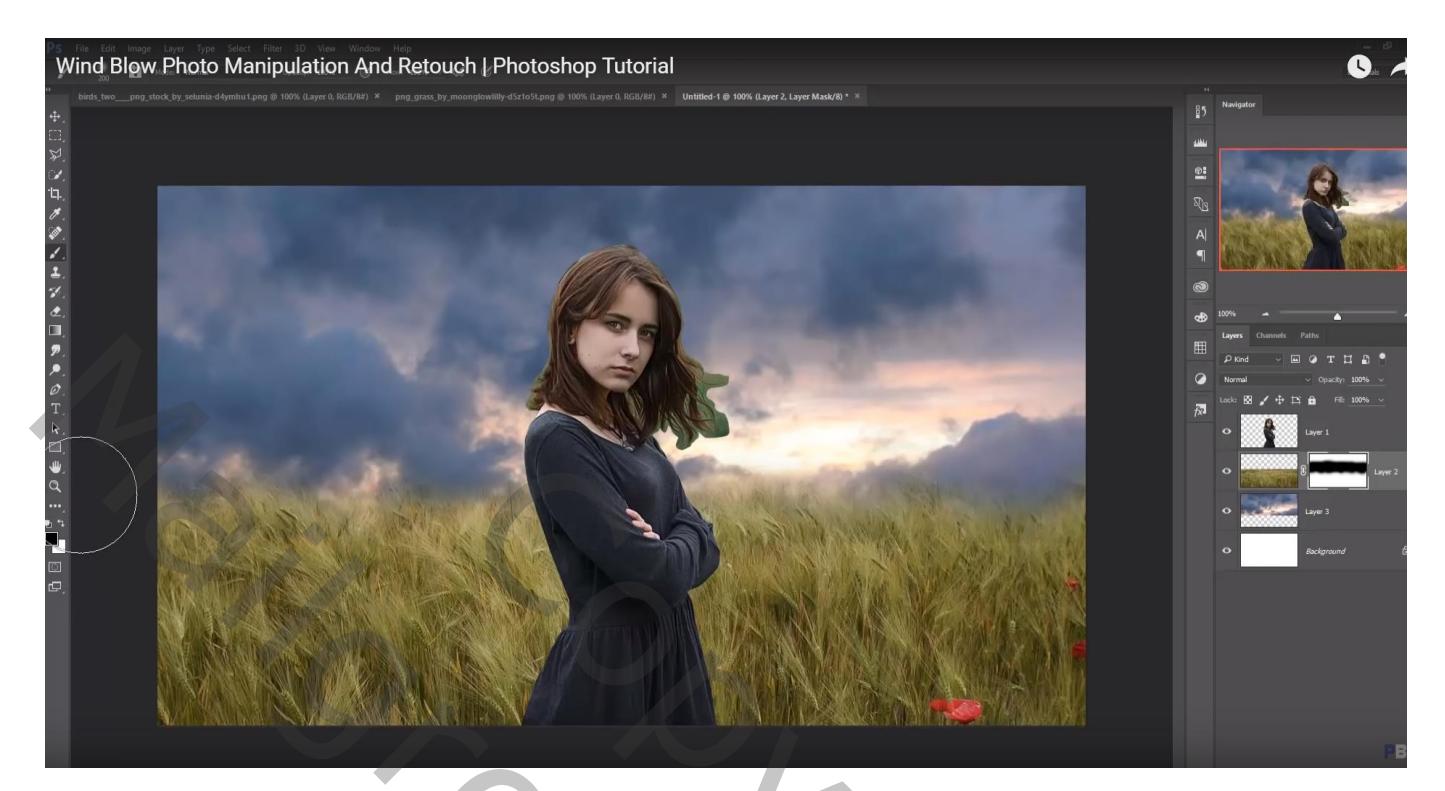

"extra gras" toevoegen voor het meisje; wat roteren

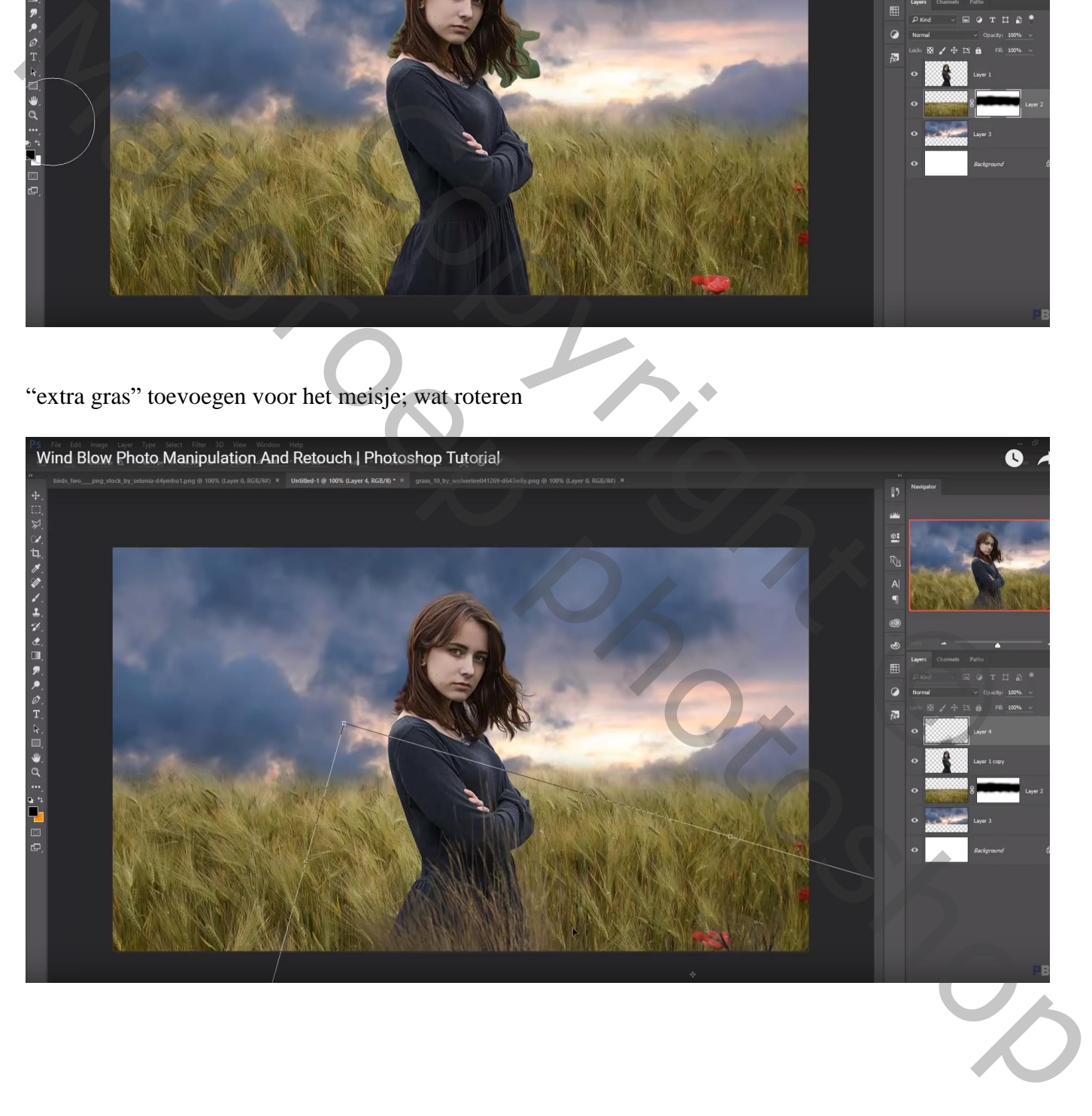

Aanpassingslaag 'Kleurbalans', Middentonen = 6 ; 20 ; -34 ; Uitknipmasker boven dit gras Beide lagen samenvoegen

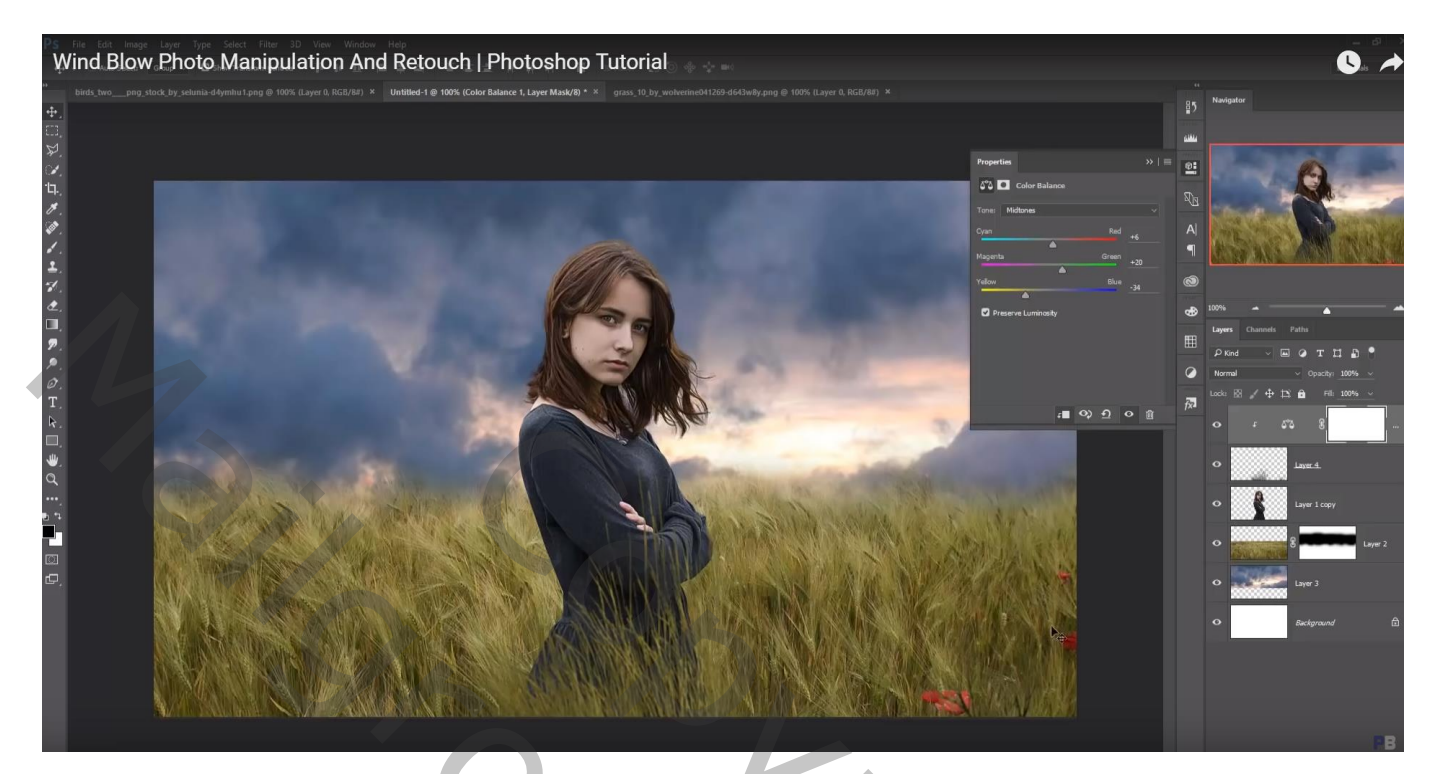

Nieuwe laag boven laag "meisje"; Uitknipmasker; laag vullen met 50% grijs; modus = Bedekken Tegenhouden : op trui schilderen en op rug, ook op haar randen De grijze laag dupliceren; dekking = 24%

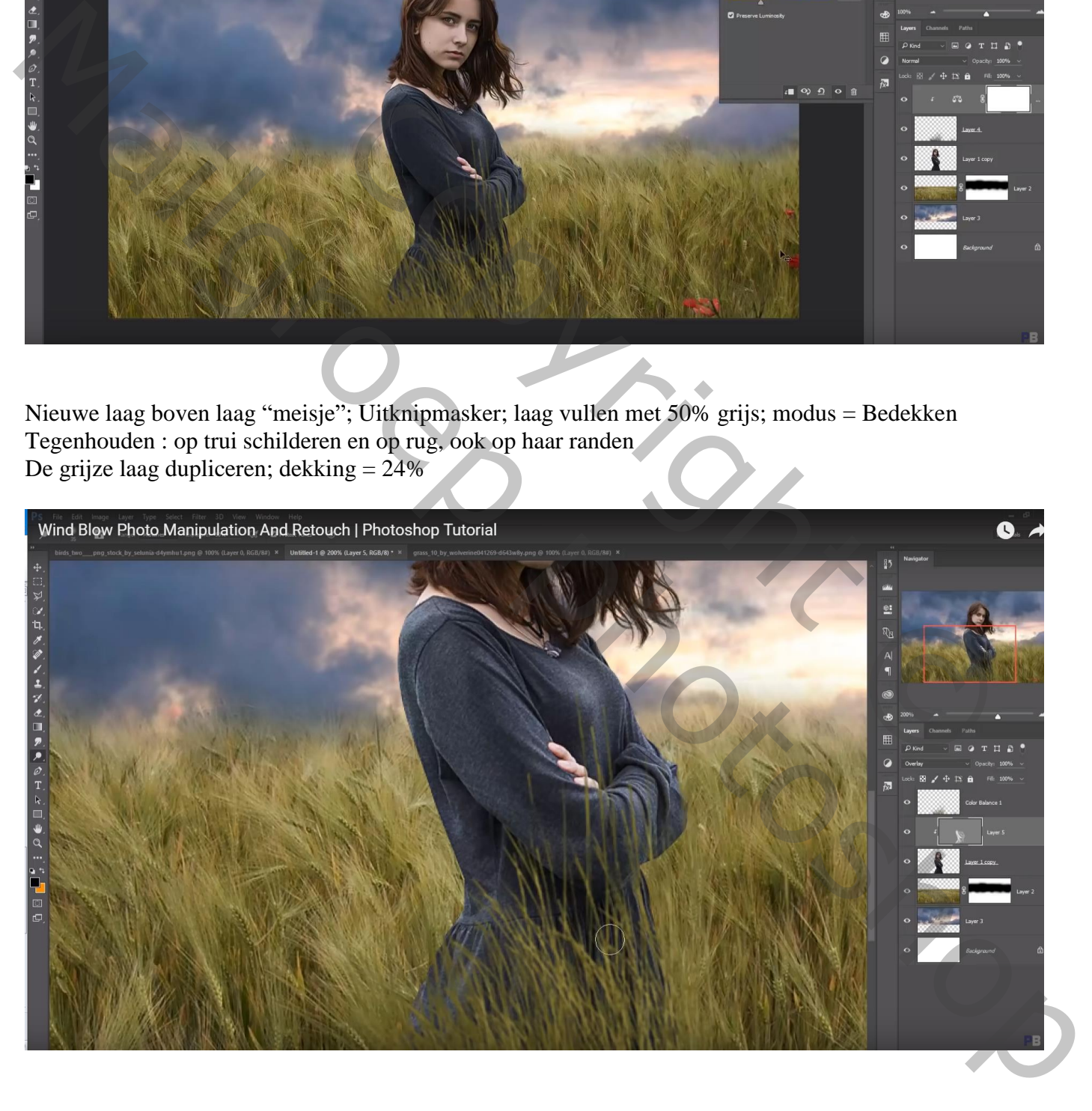

Nieuwe laag onder laag "veld"; voorgrondkleur = # FFFDFD ; groot zacht penseel; licht achter meisje De laag dan wat groter maken

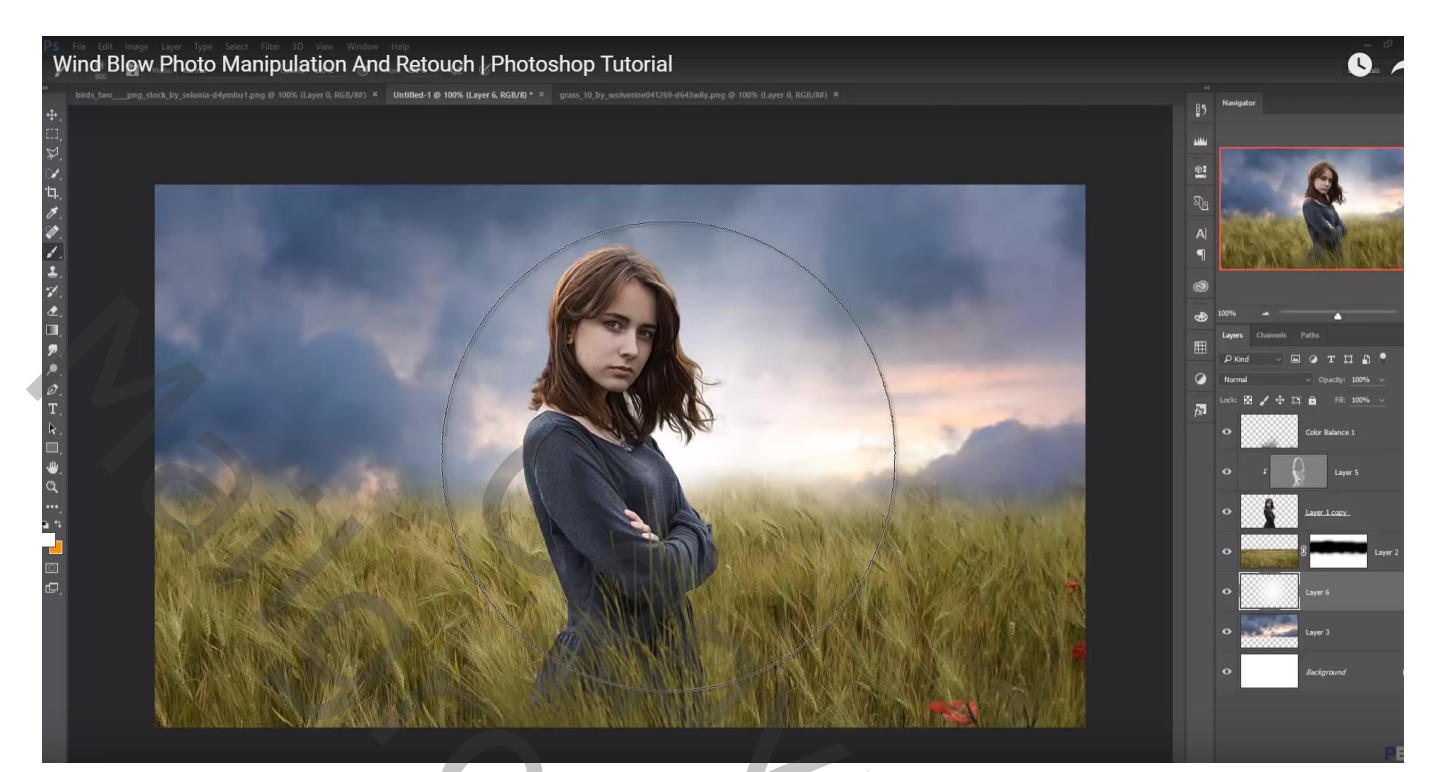

"vogels" toevoegen ; bladeren toevoegen

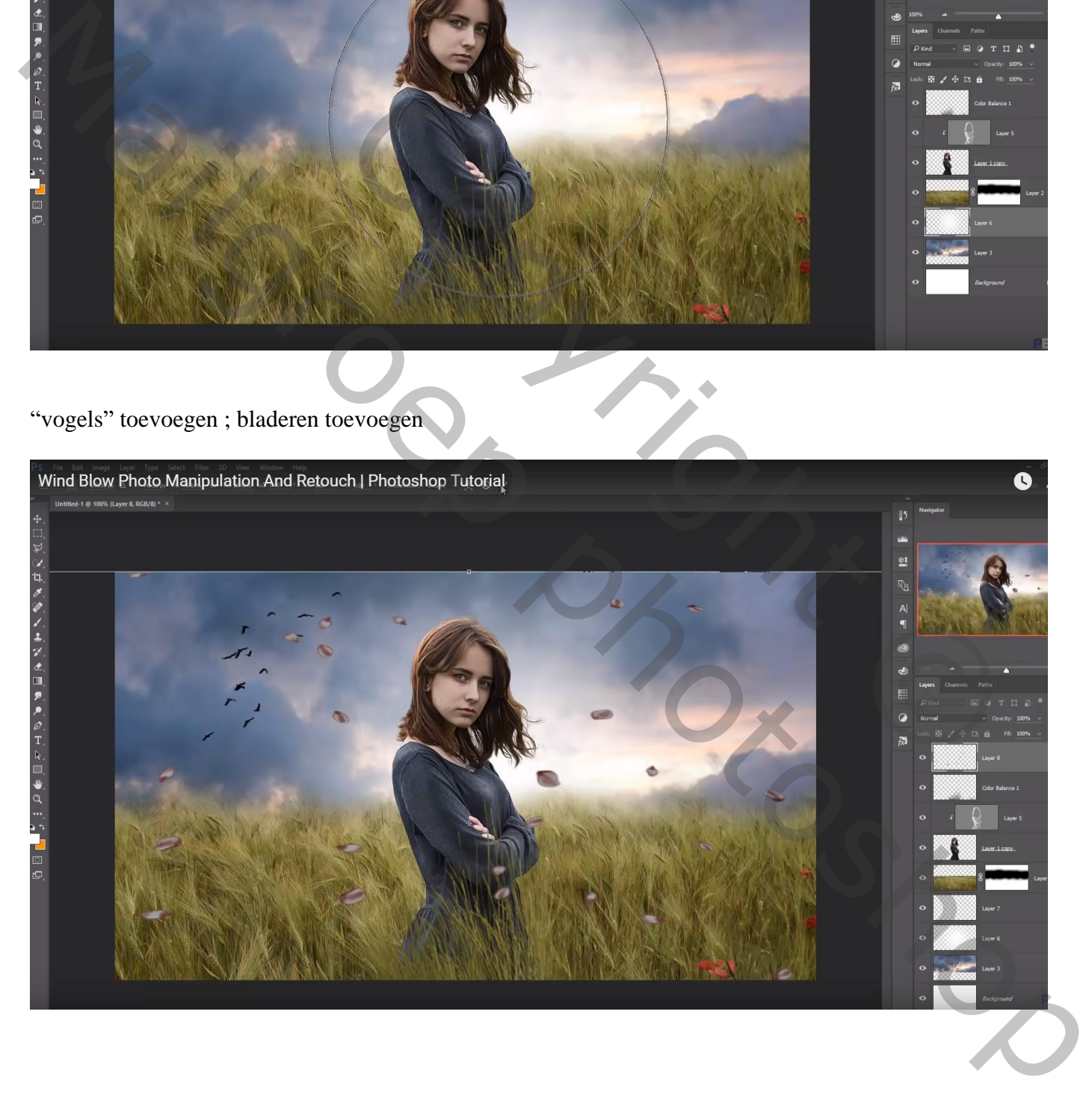

## Op laag "blaadjes": Filter  $\rightarrow$  Vervagen  $\rightarrow$  Bewegingsonscherpte : 41° ; 23 px

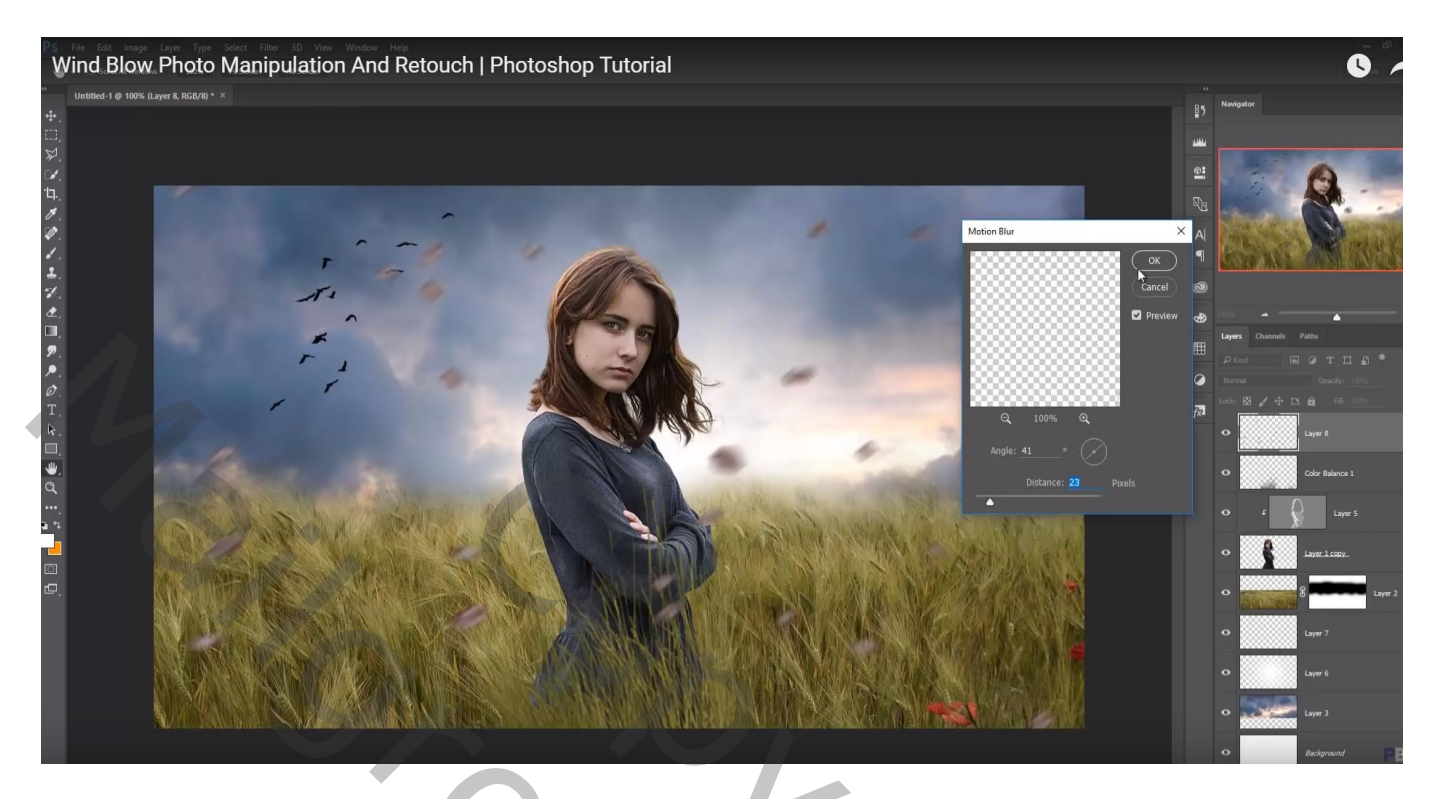

Aanpassingslaag 'Kleurtoon/Verzadiging', vink vullen met kleur aan, 53 ; 19 ; 0 ; Uitknipmasker Beide lagen samenvoegen

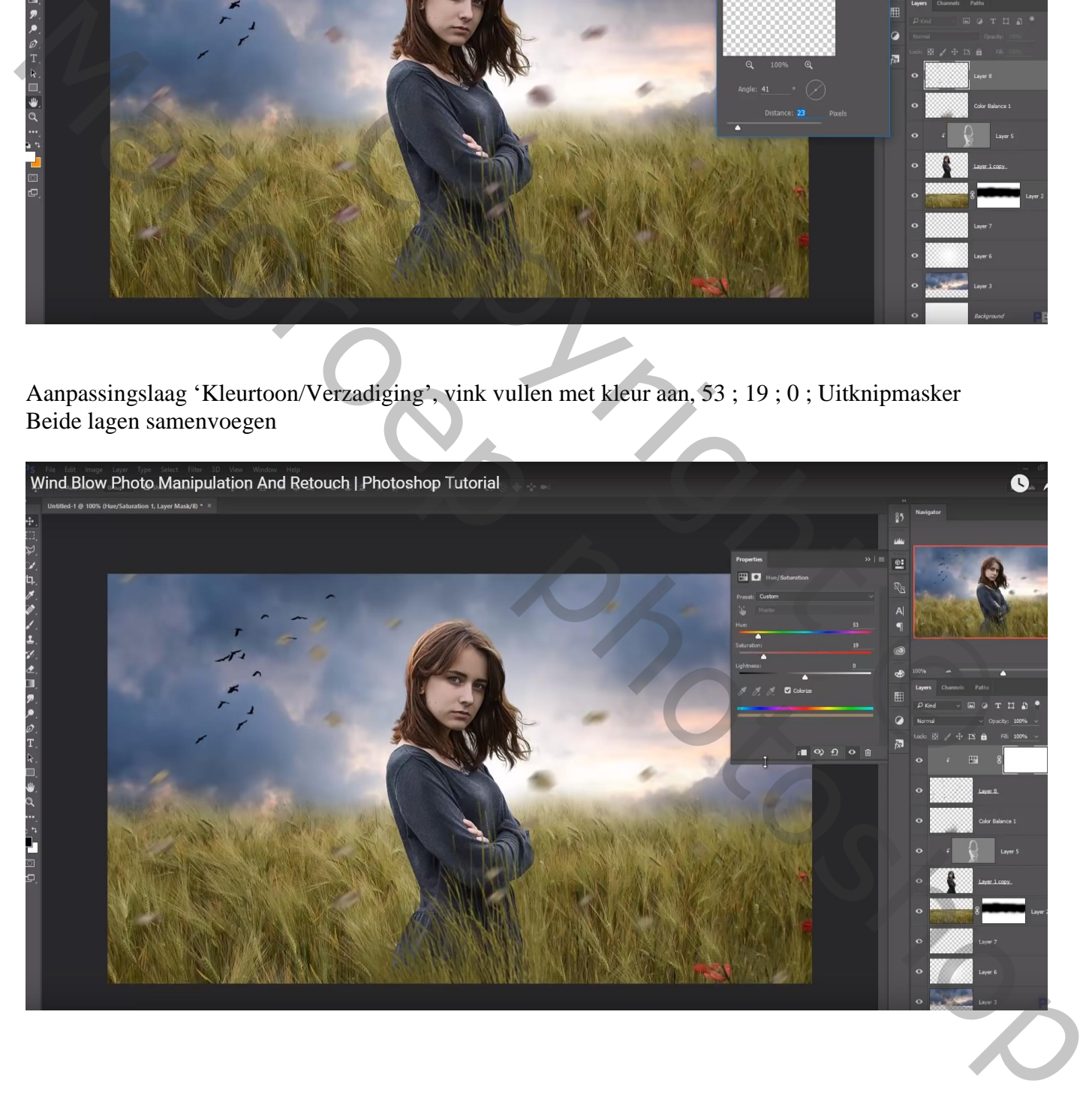

## Bovenste laag, Aanpassingslaag 'Kleurbalans', Middentonen = 11 ; 21 ; 20 ; geen Uitknipmasker

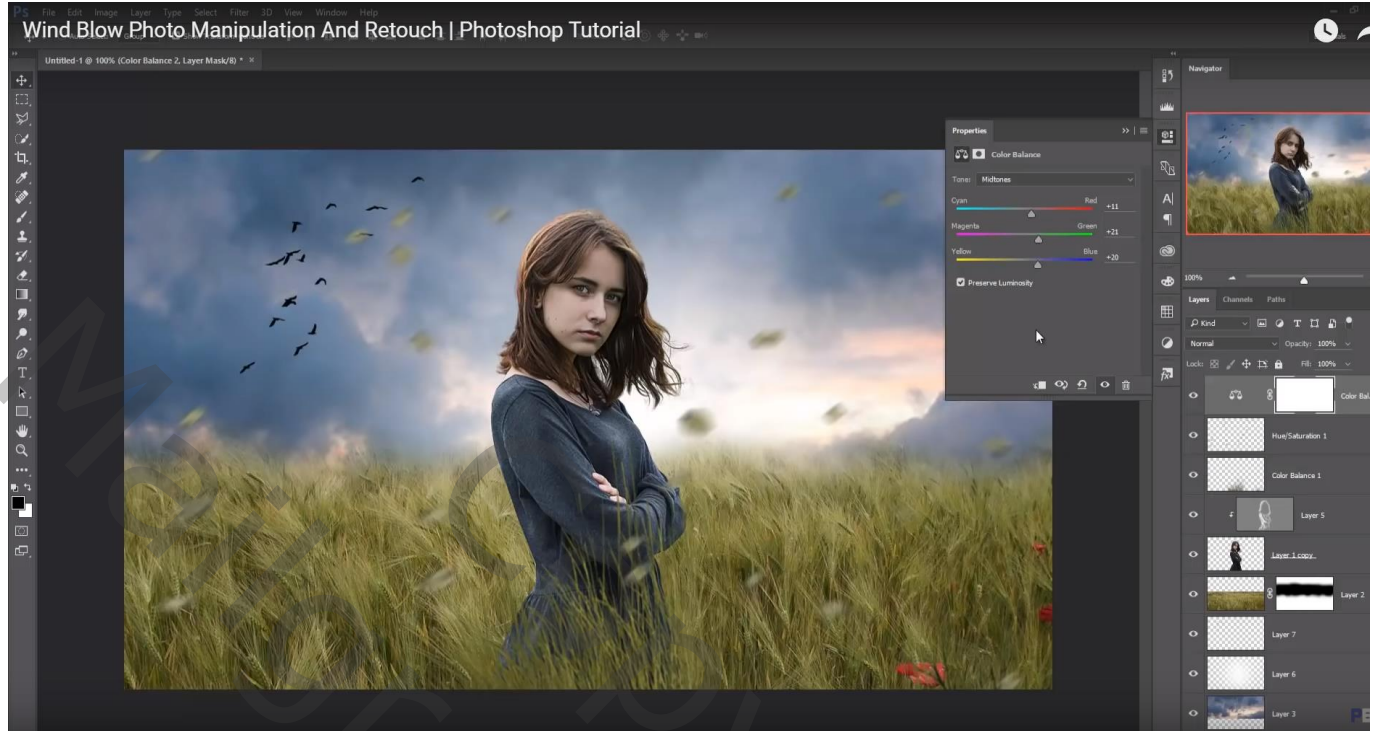

Bovenste samengevoegde laag maken met Ctrl + Alt + Shift + E Laag dupliceren; kleuren aanpassen in Camera Raw

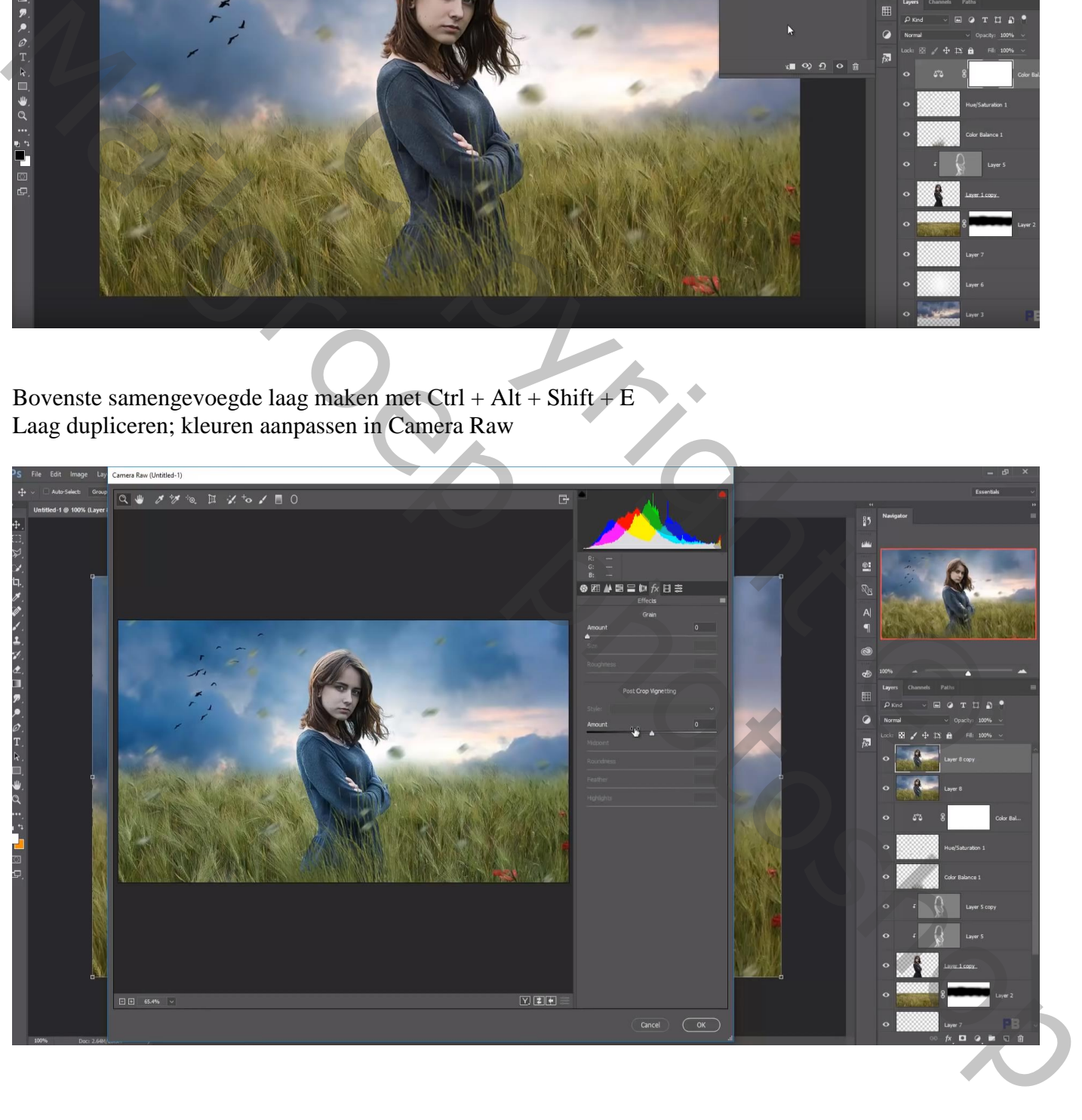

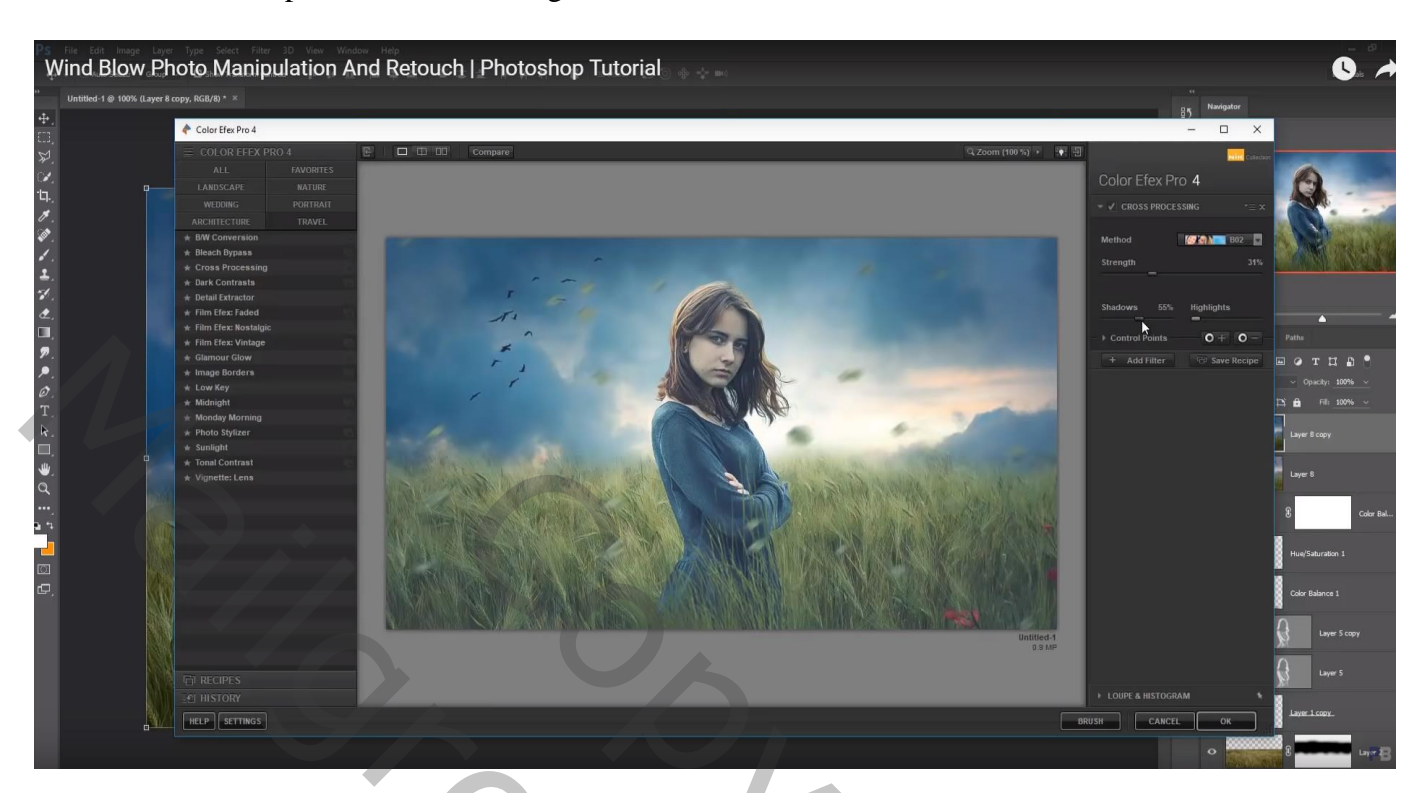

Filter – Color Efex pro, Cross Processing, 30%, Schaduwen = 20%

Aanpassingslaag 'Verloop' : Set Neutrale tinten, Neutrale Dichtheid 20 Standaard instellingen

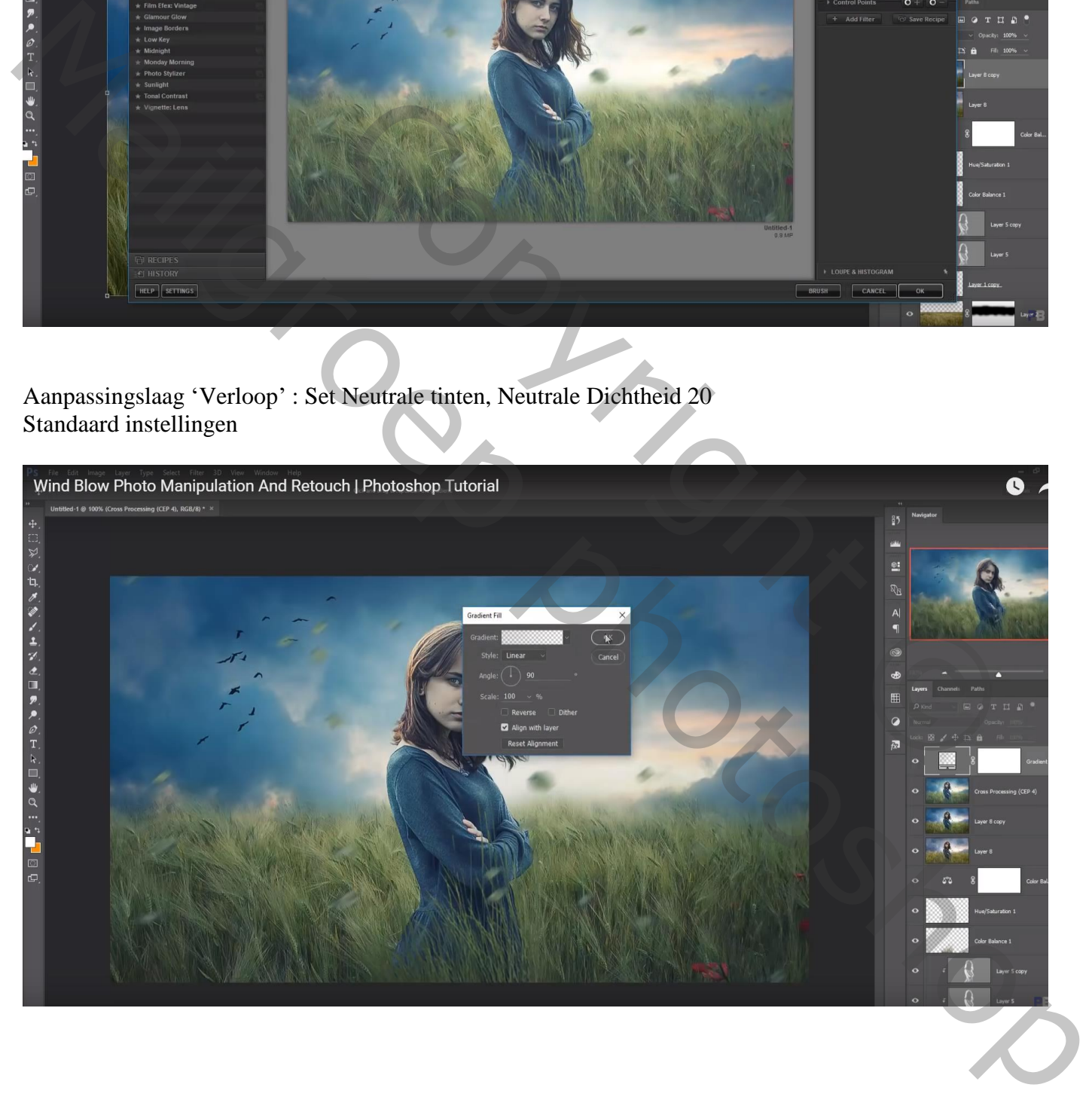